# **INSTRUKCJA MoCo 4DC/E WM U***ś***YTKOWANIA**

#### Uwaga o produkcie

Sterownik napędów MoCo 4DC/E przeznaczony jest do sterowania napędami 24 V DC oraz napędami z enkoderem LW 25 – E83 (z trzema przewodami). Ponieważ sterownik dostarczany jest w stanie fabrycznym, ustawiony do w trybie DCE (do pracy z napędami z enkoderem) to w przypadku podłączania napędów bez enkodera (np. LT 28 Astra, serie LV oraz LW bez enkodera) należy bezwzględnie przed podłączeniem napędów zmienić tryb pracy sterownika (punkt – ustalenie trybu pracy).

Aby optymalnie wykorzystać możliwości oferowane przez sterownik MoCo, muszą być sprawdzone kierunki pracy napędów, jak również wpisane: rodzaj osłony, czasy pracy napędów (dla żaluzji również obrotu lameli). Przy prawidłowo wpisanych czasach pracy napędów (i obrotu lameli) MoCo może zapisać pozycję komfortową i ją przywoływać.

#### **Numer ID sterownika napędów MoCo**

Każdy sterownik napędów MoCo posiada dwuczęściową naklejkę ze swoim unikalnym numerem ID, umieszczoną w widocznym miejscu. W celu ułatwienia późniejszej identyfikacji należy oderwać część tej naklejki (zawierającej pełny numer) i nanieść na schemat połączeń elektrycznych. Dzięki temu będzie możliwe w przyszłości zapewnienie, że wprowadzane zmiany dotyczą właściwego sterownika.

# **Przełącznik Centralis IB**

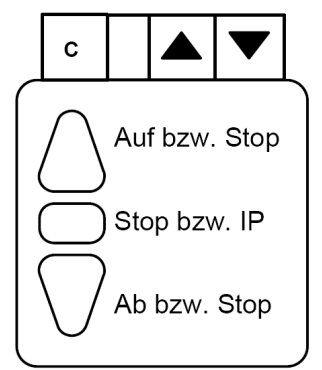

Przełącznik Centralis IB umożliwia jednoznaczne przyporządkowanie trzem przyciskom poleceń GÓRA-STOP-DÓŁ. Poszczególne przyciski mają po dwie funkcje. Przez naciśnięcie przycisku GÓRA lub DÓŁ napęd jest uruchamiany w określonym kierunku. Jeśli napęd jest w ruchu – naciśnięcie jednego z tych przycisków powoduje zatrzymanie napędu. Naciśnięcie środkowego przycisku powoduje zatrzymanie napędu będącego w ruchu. Natomiast naciśnięcie tego przycisku przy nieruchomym napędzie powoduje zapisanie bądź wywołanie pozycji komfortowej.

**UWAGA:** Jeżeli sterownik ma być programowany z użyciem sterownika głównego budynku (BuCo), wówczas wcześniejsza konfiguracja nie jest wymagana. Poniżej przedstawione jest zapisywanie: czasów pracy napędów i obrotu lameli, konfigurowanie karty RTS oraz objaśnienie symboli użytych w instrukcji.

Czynności opisane w niniejszej instrukcji dotyczą także sterowników MoCo KNX EIB oraz LON, o ile nie były one skonfigurowane inaczej.

# **Schemat połączeń**

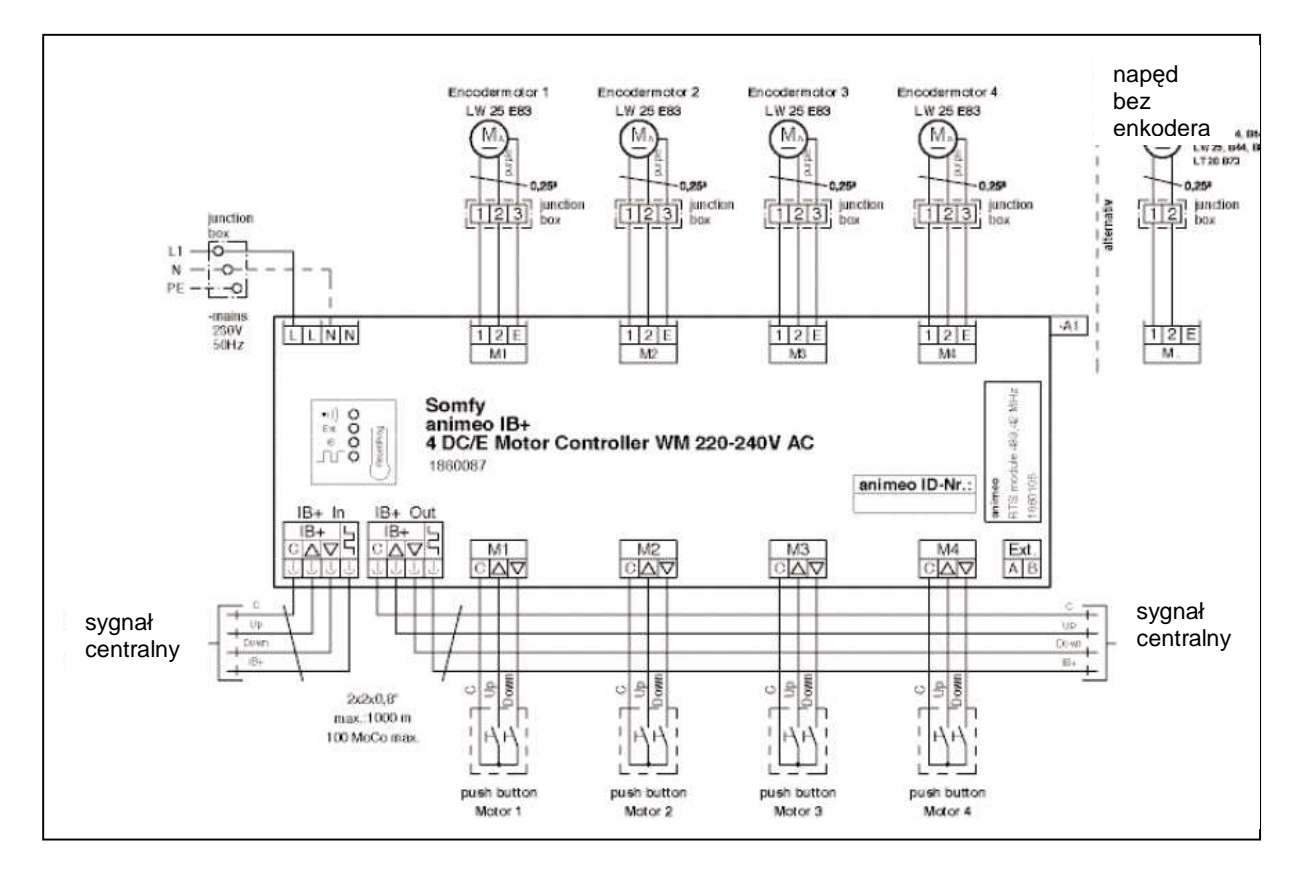

# **Sprawdzenie kierunku pracy napędów**

Aby upewnić się, że wszystkie polecenia będą prawidłowo wykonywane należy, po podłączeniu napędów, dokonać sprawdzenia poprawności kierunków ich pracy.

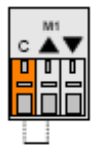

Aby sprawdzić podłączenie pojedynczego napędu należy na wejściu przełącznika<br>(odnowiadnim dla danasa napędu) zawsząź zosięki C szaz A . Napęd nawigier zw (odpowiednim dla danego napędu) zewrzeć zaciski C oraz ▲. Napęd powinien ruszyć w górę. O ile to nie nastąpiło należy dokonać

zmiany na wyjściu zasilającym napęd:

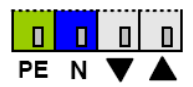

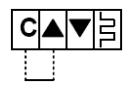

Aby dokonać sprawdzenia kierunku pracy napędów dla całego sterownika MoCo należy zewrzeć odpowiednie zaciski C i ▲ wejście magistrali sygnałowej.

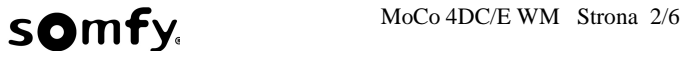

### **Ustalenie trybu pracy**

Sterownik jest dostarczany w stanie fabrycznym, domyślnie ma ustawiony tryb pracy z napędami wyposażonymi w enkoder. Ponieważ podłączenie napędów niezgodnych z przyjętym trybem pracy może spowodować ich uszkodzenie to przed uruchomieniem napędów należy sprawdzić i ewentualnie zmienić ten tryb.

Należy nacisnąć i trzymać wciśnięty przycisk programowania Reset/Prog aż do zaświecenia się diody żółtej (Ext.) około 9 sek. Po zaświeceniu się diody żółtej przycisk należy puścić i nacisnąć ponownie aż do zaświecenia się diody czerwonej (około 3 sekund). Po zaświeceniu się diody czerwonej przycisk należy puścić. Następnie krótkim naciśnięciem przycisku Reset/Prog (ok. 0,5 sek) powoduje się zmianę trybu pracy – dla napędów bez enkodera; towarzyszy temu zgaśnięcie diody czerwonej i zaświecenie pomarańczowej (IB). Na tym etapie długie naciśnięcie przycisku Reset/Prog (ponad 2 sekundy) powoduje zapisanie ustawień i wyjście z procedury ustalania trybu pracy, co jest sygnalizowane przez zgaśnięcie wszystkich 4-ech diod.

W przypadku zbyt krótkiego naciśnięcia przycisku Prog/Reset sterownik powróci do trybu pracy dla napędów z enkoderem, co będzie sygnalizowane przez ponowne zaświecenie się diody czerwonej. W takiej sytuacji należy ponownie nacisnąć krótko przycisk Prog/Reset (zaświeci się dioda pomarańczowa) i ponownie zapisać ustawienia przytrzymując przycisk Prog/Reset do zgaśnięcia wszystkich diod (ponad 2 sekundy).

#### **Sprawdzenie stanu sterownika**

W celu sprawdzenia stanu ustawień sterownika należy na krótko (do 2 sek) wcisnąć przycisk Reset/Prog.

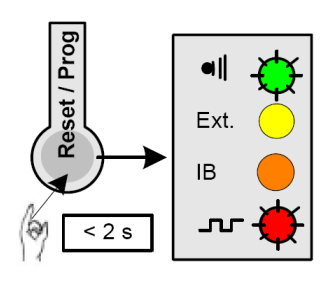

Po naciśnięciu przycisku Reset/Prog świecenie jednej/wielu diod oznacza odpowiednio zielony LED – obecność karty RTS, miga jeśli nie ma karty żółty LED – tryb roletowy pomarańczowy LED – tryb żaluzjowy, ergonomia EU czerwony LED – tryb żaluzjowy, ergonomia USA dioda (Ŝółta, pomarańczowa lub czerwona) migająca – nie przypisano czasów pracy napędów dioda (żółta, pomarańczowa lub czerwona) świecąca światłem ciągłym – przypisano czasy pracy napędów

# **Konfiguracja produktu finalnego**

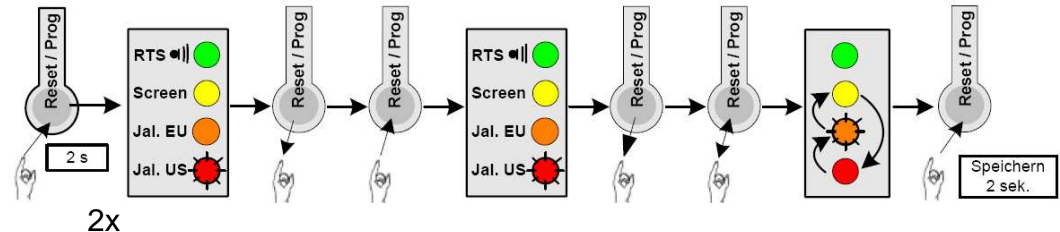

W celu wprowadzeniu sterownika w tryb konfiguracji – należy dwukrotnie nacisnąć przycisk Reset/Prog na 2 sekundy (po pierwszym naciśnięciu zapali się światłem ciągłym dioda zielona, po drugim – zapali się światłem ciągłym dioda odpowiadająca zaprogramowanemu trybowi pracy); w przypadku zbyt krótkiego przytrzymania przełącznika (dioda zgaśnie i kolejna nie zapali się) należy ponowić próbę wejścia w tryb konfiguracji. Kolejno naciskając krótko przycisk programowania można dokonać zmiany konfiguracji sterownika.

Zapamiętanie bieżących ustawień odbywa się przez naciśnięcie przycisku Reset/Prog na 2 sekundy (do zgaśnięcia świecącej diody).

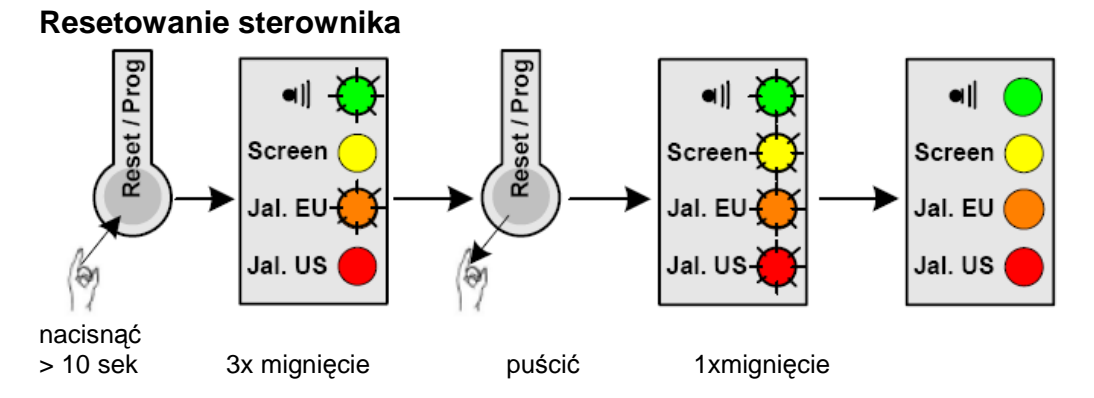

Resetowanie ustawień sterownika (powrót do ustawień fabrycznych) odbywa się przez naciśnięcie i przytrzymanie przez 10 sekund przycisku Reset/Prog.

Po pierwszych 2 sekundach przytrzymania zapala się zielona dioda LED (co odpowiada wejściu do trybu zmiany konfiguracji sterownika). W tym momencie należy dalej trzymać wciśnięty przycisk Rest/Prog aż do trzykrotnego, równoczesnego mignięcia diod zielonej i pomarańczowej. Po trzecim mignięciu należy puścić przycisk – wszystkie 4 diody migną równocześnie 1 raz, a konfiguracja sterownika powróciła do ustawień fabrycznych.

#### **Zapisywanie czasów pracy napędów w górę i w dół**

Przeprowadzać po skonfigurowaniu produktu finalnego

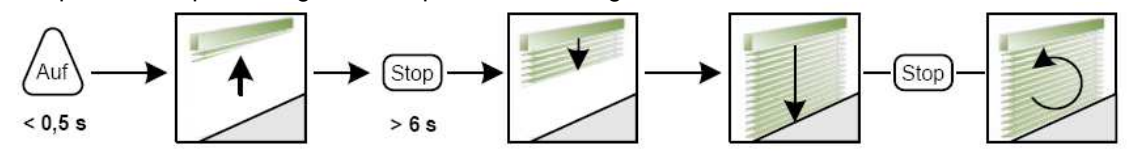

Po ustawieniu osłon w położeniu dolnym nacisnąć przycisk GÓRA na 0.5 sekundy – po tym czasie osłony ruszą w górę i przycisk należy puścić. Po osiągnięciu żadanego położenia górnego należy nacisnąć i przytrzymać przycisk STOP przez 6 sekund – po tym czasie osłony ruszą w dół. Po osiągnięciu położenia dolnego należy ponownie nacisnąć przycisk STOP, a jeżeli zasilany napęd służy do podnoszenia żaluzji – naleŜy przycisk STOP przytrzymać przez pełny czas obrotu lameli. Czasy pracy napędów są zapamietane.

#### **Konfigurowanie pozycji komfortowej**

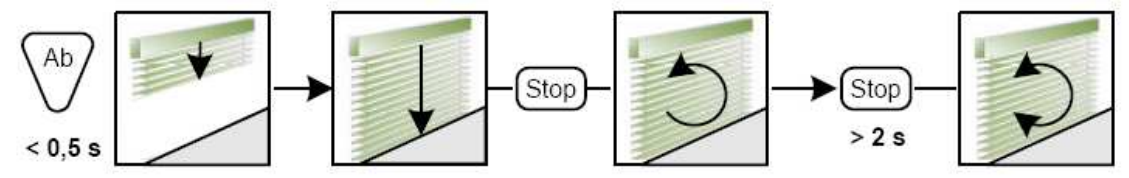

W celu zapisania w sterowniku pozycji komfortowej należy osłony ustawić w żadanej pozycji. Po zatrzymaniu osłony przy użyciu przycisku STOP należy ponownie nacisnąć przycisk STOP na czas powyżej 2 sekund (do chwili aż napęd odpowie krótkim ruchem). Po potwierdzeniu przez napęd pozycja komfortowa została zapamiętana.

#### **Kasowanie pozycji komfortowej**

Po ustawieniu osłon w pozycji komfortowej należy nacisnąć przycisk STOP na czas powyżej 2 sekund (do chwili odpowiedzi przez napęd krótkim ruchem). Po potwierdzeniu przez napęd pozycja komfortowa została skasowana.

# **Karta radiowa RTS**

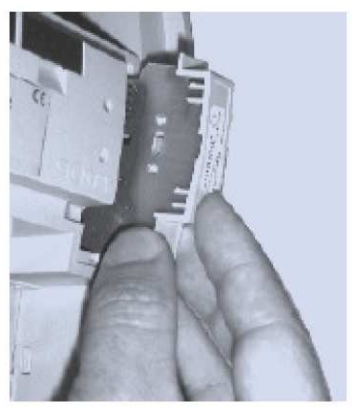

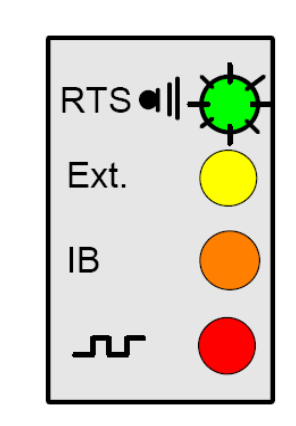

Kartę należy wkładać do sterownika przy wyłączonym zasilaniu. Należy przy tym uważać, aby nie dotykać do elementów elektronicznych ani do obwodu drukowanego karty. Po włożeniu karty i włączeniu zasilania zielona dioda LED świeci się światłem ciągłym przez około 5 sekund.

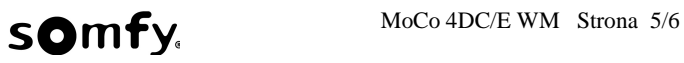

# **Programowania karty radiowej RTS**

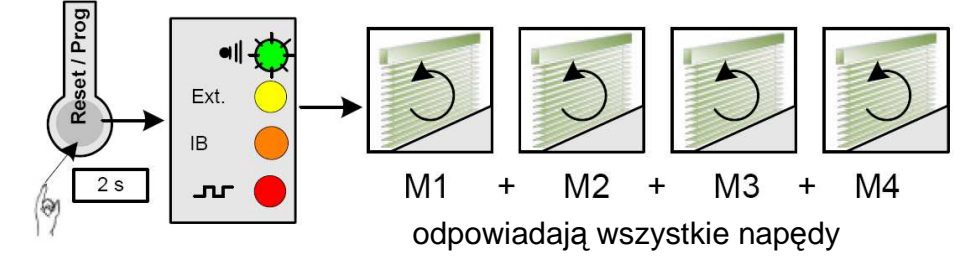

Po włożeniu karty radiowej i wprowadzeniu sterownika w tryb zmian konfiguracji (naciśnieciu przycisku Reset/Prog na 2 sekundy) wszystkie podłączone napędy odpowiedzą krótkim ruchem. Następnie na pilocie RTS należy wybrać żadany kanał i zaprogramować go – naciskając przycisk programowania na pilocie na 1 sekunde, po tej czynności – odpowiedzą wszystkie podłączone napędy.

**UWAGA: krok ten naleŜy powtórzyć dla kaŜdego kolejnego kanału RTS od wprowadzenia sterownika w trym zmiany konfiguracji!!** Do każdej karty radiowej można przyporządkować do 20 kanałów RTS; jednorazowo można programować w obiekcie 1 kartę radiową.

# **Przyporządkowanie napędów**

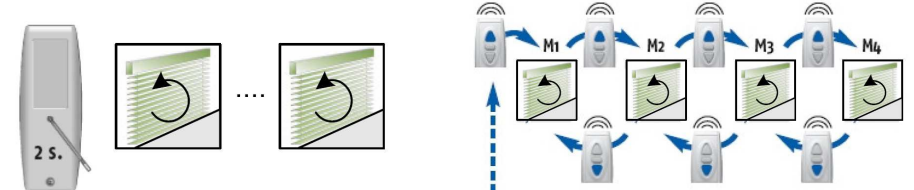

Po wzbudzeniu karty radiowej (naciśnięciu przycisku PROG na pilocie RTS wszystkie podłączone napędy odpowiedzą krótkim ruchem GÓRA albo DÓŁ) przy użyciu przycisków GÓRA i DÓŁ można wybrać dowolny napęd; wskazany napęd odpowiada krótkim ruchem GÓRA albo DÓŁ. Mając wybrany dany napęd naciskając przycisk STOP dokonujemy przypisania go do danego kanału RTS albo (naciskając ponownie) skasowania go zdanego kanału RTS. Czynności te należy powtórzyć dla każdego kanału RTS. Zapamiętania ustawień karty radiowej dokonujemy przez naciśnięcie przycisku PROG na karcie na czas 1 sekundy (odpowiedza na to wszystkie podłączone napędy ruchem GÓRA albo DÓŁ).